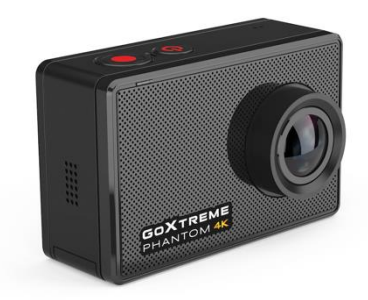

# **GOXTREME® PHANTOM 4K**

# **WAŻNE INFORMACJE**

Aby zapewnić optymalne działanie urządzenia, należy zwrócić uwagę na następujące ważne informacje:

# **Karta MicroSD:**

- Przed pierwszym użyciem karty pamięci należy upewnić się, że karta została sformatowana w urządzeniu (Ustawienia > Format).

- Maksymalna pojemność karty pamięci nie powinna być większa niż 64GB.

Użycie kart pamięci o pojemności przekraczającej maksymalną zalecaną pojemność może skutkować błędami w plikach.

- W celu uzyskania najlepszych rezultatów zalecamy używanie kart Micro SD wysokiej jakości, klasy 10 z U3 High Speed lub wyższych.

Upewnij się, że podczas nagrywania filmów w rozdzielczości 4K używana jest karta pamięci klasy U3. Korzystanie z niższej karty może powodować problemy z szybkością transferu danych ze względu na duże rozmiary plików wideo 4K.

- Czas nagrywania zależy od wybranej rozdzielczości.

# **Ładowanie:**

- Przed pierwszym użyciem należy upewnić się, że urządzenie jest całkowicie naładowane.

- Podczas ładowania należy trzymać urządzenie z dala od dzieci.

- Upewnij się, że urządzenie jest wyłączone podczas ładowania. Jeśli urządzenie włącza się automatycznie po podłączeniu do źródła zasilania, należy je wyłączyć w celu pełnego naładowania. Urządzenie podłączone do zasilania i włączone nie będzie się ładować.

- Urządzenie powinno być ładowane wyłącznie przez port USB komputera lub zasilacz USB o maksymalnej pojemności 1180 mAh.

- Przed użyciem urządzenia należy odłączyć podłączony kabel USB.

- Żywotność baterii - w zależności od ustawień i temperatury zewnętrznej - wynosi do 90 minut w optymalnych warunkach.

## **Instrukcje bezpieczeństwa:**

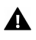

UWAGA: Urządzenie nie jest odpowiednie dla dzieci poniżej 36 miesiąca życia z powodu ryzyka zadławienia.

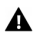

UWAGA: Zawsze należy chronić urządzenie przed upadkiem i uderzeniami.

- Zachowaj odpowiednią odległość od obiektów, które generują silne pole magnetyczne lub fale radiowe, aby zapobiec uszkodzeniu produktu lub wpłynąć na jakość dźwięku i obrazu.

- Urządzenie należy przechowywać w chłodnym (w temperaturze pokojowej) miejscu suchym i wolnym od kurzu oraz nigdy nie wystawiać go na działanie wysokich temperatur lub stałego bezpośredniego światła słonecznego.

- W mało prawdopodobnym przypadku przegrzania, dymu lub nieprzyjemnych zapachów wydobywających się z urządzenia, należy natychmiast odłączyć je od kabla ładującego i wyjąć baterię, aby uniknąć pożaru.

UWAGA: Przed użyciem kamery w wodzie należy upewnić się, że wszystkie A pokrywy i zamknięcia kamery i obudowy podwodnej są zamknięte i uszczelnione.

- Po użyciu w słonej lub chlorowanej wodzie należy oczyścić obudowę i pozostawić ją do wyschnięcia.

- Urządzenie nie powinno być narażone na działanie wysokich temperatur i wilgotności, aby zapobiec kondensacji pary wodnej wewnątrz obudowy lub za obiektywem.

- Po użyciu pod wodą, obudowę należy pozostawić otwartą, aby uniknąć kondensacii.

Wszystkie specyfikacje produktów są poprawne w momencie wydruku i mogą ulec zmianie bez wcześniejszego powiadomienia. Easypix GmbH zastrzega sobie prawo do błędów lub pominięć. Aby uzyskać pomoc techniczną, prosimy odwiedzić nasz dział pomocy na [www.easypix.eu.](http://www.easypix.eu/)

# **OPIS KAMERY**

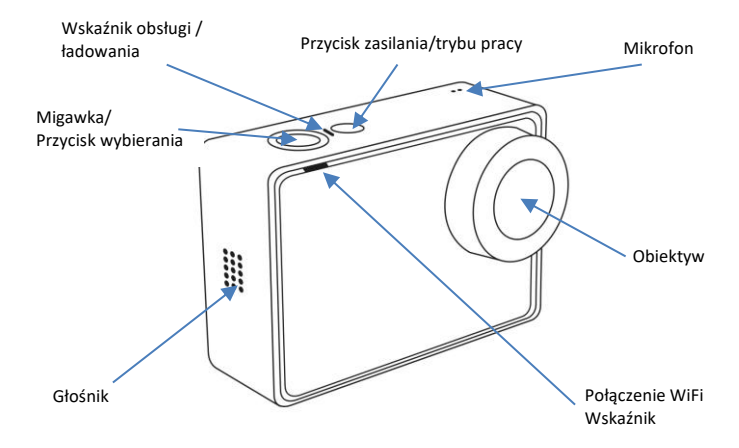

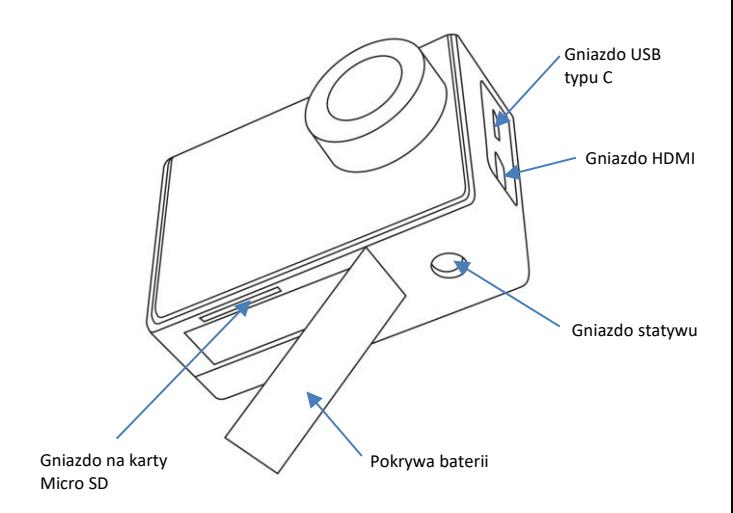

# **OBSŁUGA KAMERY**

### **Montaż i demontaż baterii**

1. Proszę prawidłowo zamontować baterię w kamerze zgodnie z symbolami +/- oraz kierunkiem strzałek oznaczonych na baterii.

2. Moc baterii:

Proszę odnieść się do symbolu: Bateria pełna " ( " i bateria słaba " " ) ".

3. Aby wyjąć baterię: Otwórz pokrywę komory baterii i wyciągnij baterię.

### **Ładowanie baterii**

Przed pierwszym użyciem kamery, upewnij się, że bateria jest w pełni naładowana.

Aby naładować baterię: Podłączyć kamerę do komputera lub zasilacza TYPE C za pomocą kabla (dostarczonego w zestawie). Podczas ładowania dioda LED czerwona. Gdy bateria jest pełna, wskaźnik wyłącza się.

# **Włącz/Wyłącz kamerę**

Naciśnii i przytrzymaj przycisk zasilania  $\bigcirc$ na 3-5 sekund, aby włączyć/wyłączyć kamerę.

# **Przełączanie między trybem wideo a trybem zdjęc**

1. Przełącz między trybem wideo a trybem zdjęc poprzez krótkie naciśnięcie przycisku zasilania.

2. Lub na ekranie dotykowym: Wystarczy przesunąć palcem w lewo lub w prawo, aby przełączyć pomiędzy trybem nagrywania wideo a trybem fotografowania.

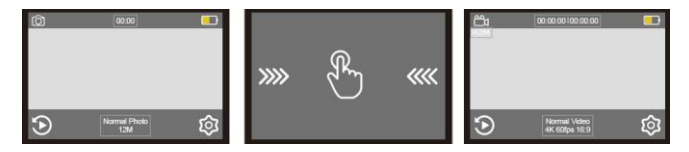

# **Interfejs ustawień ogólnych wideo/zdjęć**

W trybie wideo lub zdjęć, kliknij ikonę konfiguracji  $\circled{2}$ , aby wejść w interfejs ustawień wideo/zdjęć.

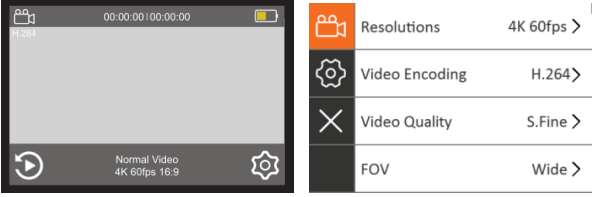

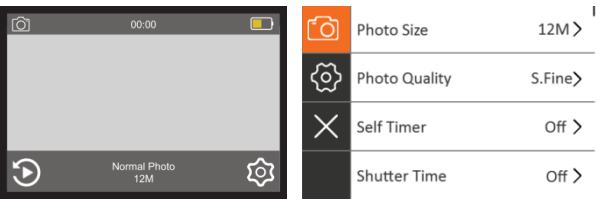

# **Interfejs funkcji wideo/zdjęć**

Istnieją 2 opcje wejścia do interfejsu funkcji wideo i zdjęć:

1. Używając przycisków: W trybie podglądu filmów/zdjęć, należy nacisnąć przycisk migawki przez 3 sekundy, aby wejść do interfejsu funkcji.

2. Na ekranie dotykowym:

Wystarczy przesunąć palcem w górę na ekranie, aby przejść interfejsu funkcji.

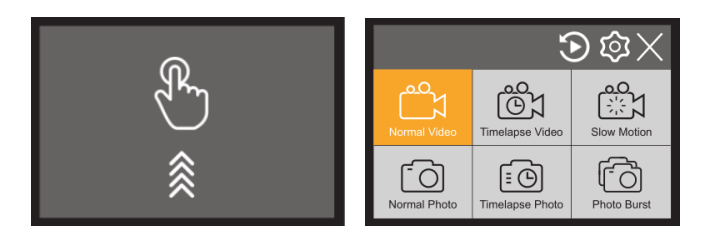

#### **Tryb wideo**

Po włączeniu kamery domyślnym trybem pracy kamery jest standardowy tryb wideo. Aktywne są zawsze ostatnio używany ustawienia trybu.

Kliknięcie przycisku ustawień  $\overline{\mathcal{D}}$  pozwala na zmianę bieżącej rozdzielczości i innych ustawień wideo.

Naciśniecie przycisku "migawka/wybór" **O** rozpoczyna nagrywanie wideo. Podczas nagrywania dioda LED miga na niebiesko. Ponowne naciśnięcie spustu migawki powoduje zatrzymanie nagrywania wideo.

Podczas nagrywania kamera nie może wykonywać innych operacji dotykowych do momentu naciśnięcia przycisku w celu zatrzymania nagrywania. Jeśli chcesz wykonać inne operacje, najpierw zatrzymaj nagrywanie.

Gdy bateria zostanie wyczerpana, kamera przestanie działać i wyłączy się automatycznie. Jednak przed wyłączeniem automatycznie zapisze ostatnie nagranie.

#### **Wideo poklatkowe**

Wejdź do interfejsu funkcji i wybierz opcję "Wideo poklatkowe". Po wybraniu tej opcji kamera automatycznie powróci do ekranu wideo. Kliknij ikone "Ustawienia"  $\circledR$  i przejdź w dół do opcji " Wideo poklatkowe ", aby wybrać preferowane ustawienia poklatkowe.

*Uwaga: Po ponownym włączeniu kamera rozpocznie pracę w ostatnio używanym trybie.*

#### **Slow motion – Tempo zwolnione**

Wejdź do interfejsu funkcji i dotknij ikony trybu "Tempo zwolnione". Po wybraniu tej opcji kamera automatycznie powróci do ekranu wideo.

Kliknij ikonę "Ustawienia" **inaciśnij opcję "rozdzielczość wideo"**, aby wybrać rozdzielczość w zwolnionym tempie.

#### **Tryb zdjęć**

#### **Istnieją 3 opcje wejścia do trybu zdjęć:**

1. Obsługa na ekranie dotykowym:

Przesuń palcem w górę, aby wejść do interfejsu funkcji, a następnie kliknij ikonę "Zdjęcia".

2. Wystarczy też przesunąć palcem w lewo lub w prawo na ekranie, aby przejść z trybu wideo do trybu zdjęć.

3. Obsługa przez przyciski: W trybie wideo, krótko nacisnąć przycisk Power / Mode

(Zasilanie / Tryb) aby przejść do normalnego ekranu zdjęć.

Wejdź do menu ustawień zdjęć i wybierz preferowaną rozdzielczość zdjęć.

Naciśnii przycisk "Migawka" aby zrobić zdiecie.

Usłyszysz dźwięk migawki potwierdzający, że zdjęcie zostało zrobione.

Licznik w górnej części ekranu wskazuje liczbę wykonanych zdjęć i pozostałą pojemność z uwzględnieniem aktualnego stanu karty pamięci.

#### **Zdjęcia poklatkowe**

Wejdź do interfejsu funkcji i dotknij ikony trybu "Zdjęcia poklatkowe".

Kamera automatycznie powróci do ekranu zdjęć.

Kliknij ikonę " Ustawienie " aby wejść do menu ustawień zdjęć, a następnie kliknij " Zdjęcia poklatkowe", aby wybrać preferowane ustawienia.

#### **Photo Burst – Tryb seryjny**

Wejdź do interfejsu funkcji i dotknij ikony trybu "Tryb seryjny". Po wybraniu kamera automatycznie powróci do ekranu zdjęć. Kliknij ikonę "Ustawienia" aby wejść do menu ustawień i dotknij opcji " Tryb seryjny ", aby wybrać preferowane ustawienia.

# **Skróty kontrolne (panel sterowania)**

Przesuń palcem w dół, aby dotrzeć do panelu sterowania, który pozwala łatwo włączyć WiFi lub Bluetooth, zablokować ekran lub wyłączyć kamerę.

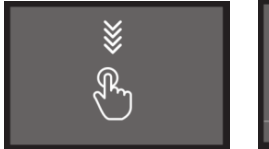

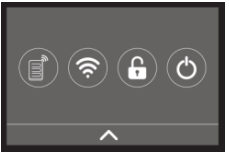

# **Odtwarzanie**

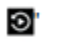

Jeśli chcesz przeglądać pliki wideo i zdjęcia na kamerze, przejdź do trybu odtwarzania: Na ekranie kliknij ikonę "Odtwarzanie", aby wejść do głównego interfejsu menu odtwarzania. Tutaj możesz wybrać pliki wideo lub pliki zdjęć do odtwarzania.

# **Połączenie WIFI**

Przed rozpoczęciem korzystania z funkcji sterowania WIFI, należy zainstalować aplikację **GoAction H22** na smartfonie lub tablecie. Należy pamiętać, że bezprzewodowy transfer plików za pomocą aplikacji nie jest możliwy w przypadku filmów o rozdzielczości wyższej niż 1080p. Pliki o rozdzielczości wyższej niż 1080p mogą być dostępne tylko przez komputer.

#### **Kroki połączenia kamery ze smartfonem/tabletem:**

#### Krok 1. W kamerze:

• W trybie wideo/zdjęć kliknij przycisk  $\circled{w}$  w prawym dolnym rogu ekranu, aby wejść do menu ustawień.

• W menu ustawień dotknij przycisku  $\circled{2}$  po lewej stronie ekranu i przewiń w dół do "WiFi".

• Kliknij , aby aktywować WiFi. Na ekranie pojawi się następujący komunikat: SSID: Phantom\_XXXXXX i PWD: 1234567890

Zostaw kamerę w ten sposób i weź teraz smartfon ...

#### Krok 2. Na smartfonie/tablecie:

• Otwórz ustawienia WiFi w telefonie, aby wyszukać kamerę w dostępnych sieciach bezprzewodowych: Phantom\_xxxxxxxx.

Hasłem do połączenia jest 1234567890.

- Wyjdź z menu ustawień WiFi w telefonie i otwórz aplikację GoAction H22.
- Kliknij przycisk "Połączenie" w aplikacji, aby połączyć kamerę ze smartfonem.

Uwaga:

Aby przedłużyć żywotność baterii, należy pamiętać o wyłączeniu funkcji WiFi po użyciu.

# **Pilot Bluetooth**

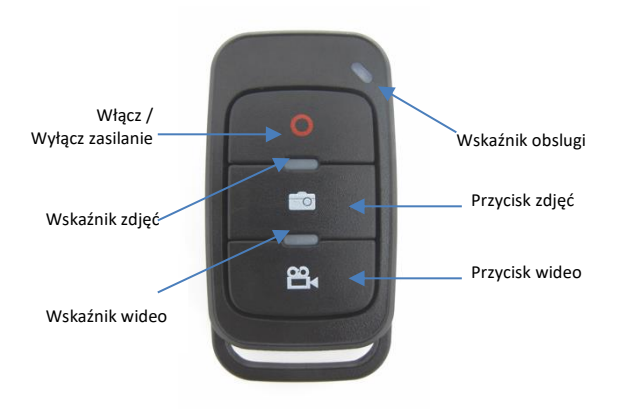

#### **Kroki połączenia pilota z kamerą:**

• Naciśnij i przytrzymaj przycisk "Włącz/Wyłącz zasilanie " na pilocie przez 5 sekund aby go włączyć.

• W trybie wideo/zdieć kliknij przycisk  $\langle \hat{\mathbb{Q}} \rangle$  w prawym dolnym rogu ekranu, aby wejść do menu ustawień.

• W menu ustawień dotknij przycisku  $\ddot{\otimes}$  po lewej stronie ekranu i przewiń w dół do "Łączenie Bluetooth".

• Kliknij przycisk "Łączenie Bluetooth" w ustawieniach, a następnie naciśnij dowolny przycisk na pilocie.

• Wskaźnik zaświeci się na czerwono sygnalizując pomyślne połączenie.

#### **Uwaga:**

Jeśli kamera ulegnie awarii z jakiegokolwiek powodu, należy zresetować ją wyjmując i ponownie instalując baterię.

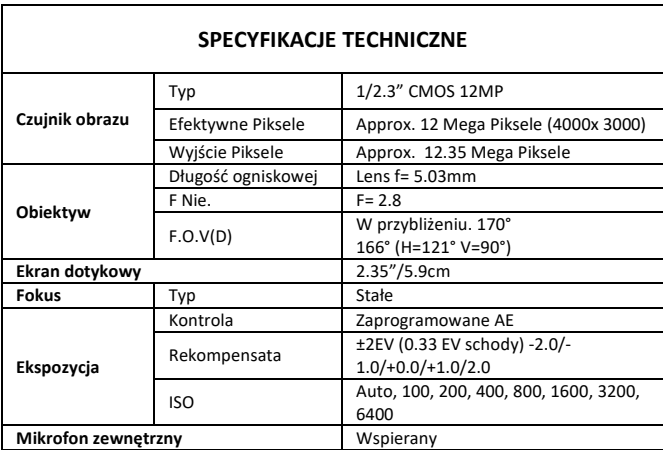

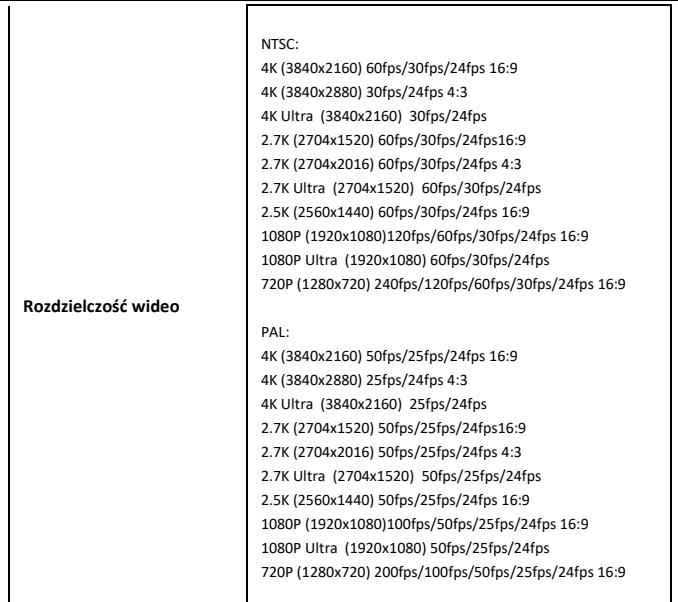

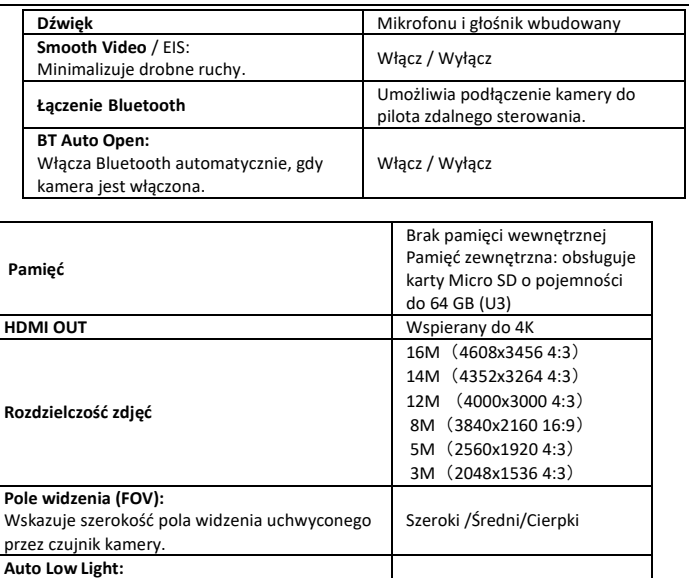

Włącz / Wyłącz

Dla uzyskania najlepszych wyników w warunkach

słabego oświetlenia.

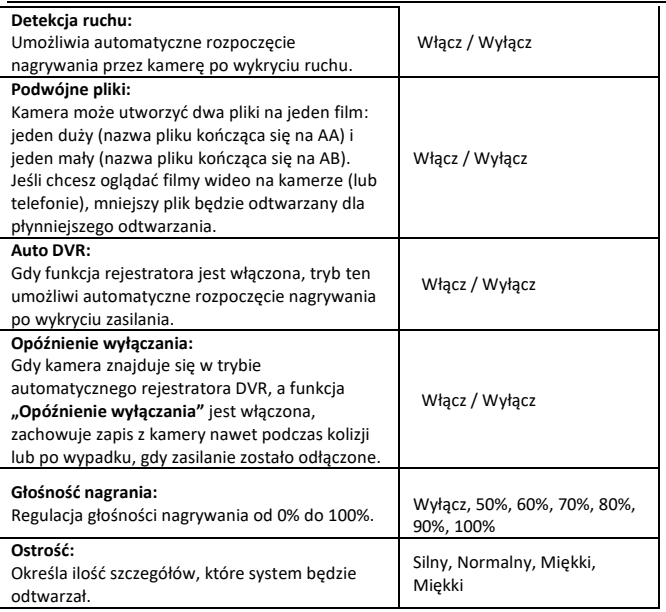

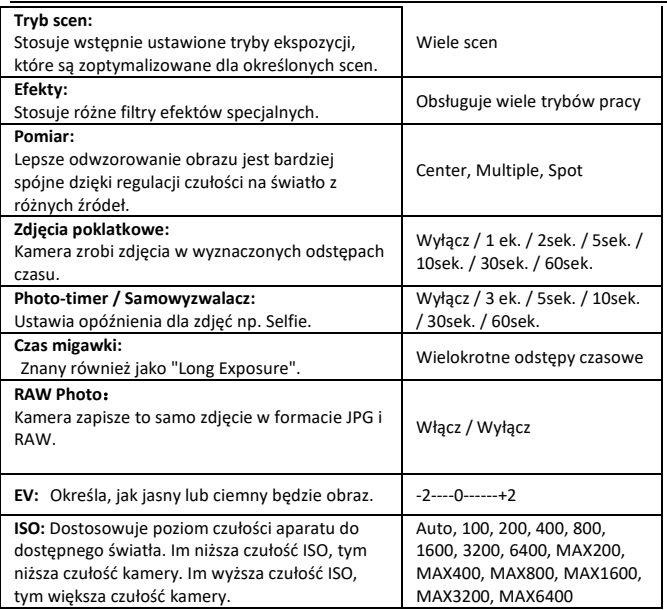

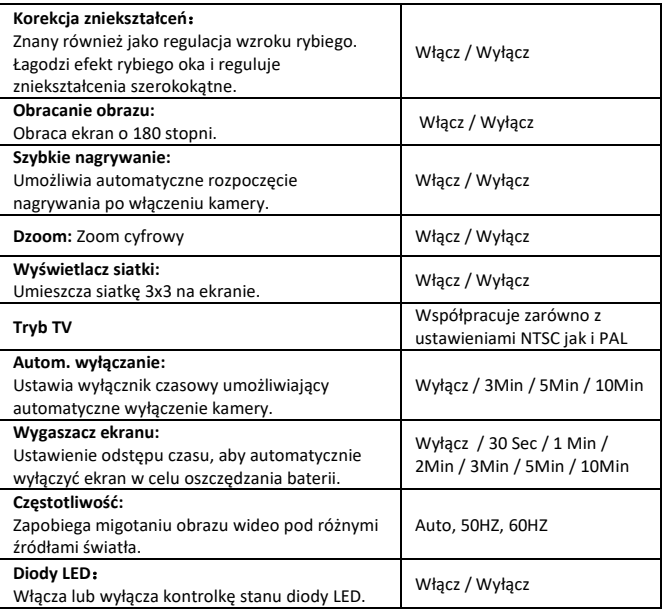

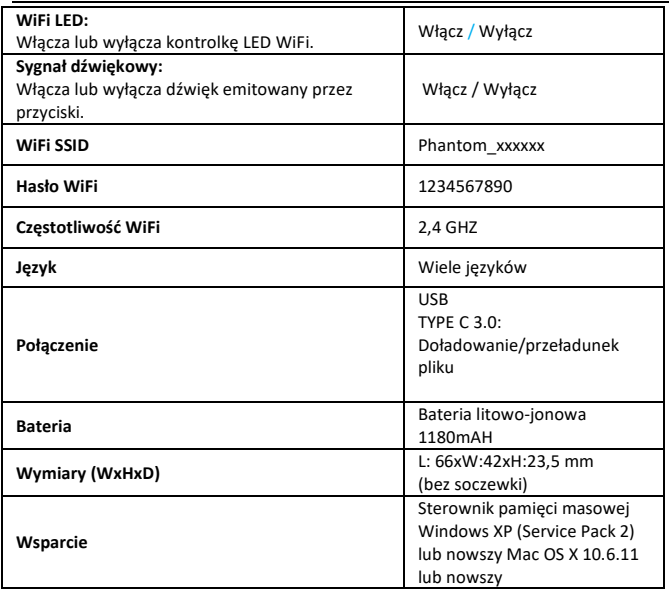

#### **DEKLARACJA ZGODNOŚCI**

Producent niniejszym oświadcza, że oznakowanie CE zostało umieszczone na tym produkcie zgodnie z zasadniczymi wymaganiami i odpowiednimi przepisami dyrektyw europejskich.

 $\epsilon$ 

Deklarację zgodności można pobrać tutaj:

http://www.easypix.info/download/pdf/doc\_goxtreme\_phantom.pdf

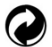

#### **UTYLIZACJA**

**Utylizacja opakowania**

Sortuj materiały opakowania. Do makulatury należy dodać karton i tekturę, folie należy poddać recyklingowi.

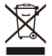

**Unieszkodliwianie zużytego sprzętu elektrycznego i elektronicznego i/lub baterii przez konsumentów w gospodarstwach domowych na terenie Unii Europejskiej.** 

Ten symbol na produkcie lub opakowaniu oznacza, że produktu nie wolno wyrzucać razem z odpadami komunalnymi. Stare urządzenie i/lub baterie/akumulatory należy zwrócić do odpowiednich punktów zbiórki w celu recyklingu urządzeń elektrycznych i elektronicznych i/lub baterii/akumulatorów. Aby uzyskać więcej informacji na temat recyklingu tego sprzętu i/lub baterii, należy skontaktować się z władzami lokalnymi, sklepem, w którym zakupiono sprzęt, lub firmą zajmującą się utylizacją odpadów. Recykling materiałów pomaga chronić zasoby naturalne i zapewnia bezpieczny sposób recyklingu dla zdrowia ludzkiego i środowiska.

# **Ostrzeżenie o baterii**

- Nie należy demontować ani uderzać w baterię. Uważaj, aby nie zwarć baterii. Nie należy wystawiać baterii na działanie wysokich temperatur. Nie używaj baterii, jeśli przecieka lub rozszerza się.

- Zawsze ładować przez system. Jeśli bateria zostanie wymieniona na niewłaściwy typ, istnieje ryzyko wybuchu.

- Baterię należy przechowywać z dala od dzieci.

- Baterie mogą eksplodować, jeśli zostaną wystawione na działanie otwartego ognia. Nigdy nie wrzucać baterii do ognia.

- Zużyte baterie należy utylizować zgodnie z lokalnymi przepisami.

- Baterię należy wyjąć i zutylizować oddzielnie przed wyrzuceniem urządzenia.

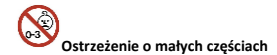

Aparat nie jest odpowiedni dla dzieci poniżej 3 roku życia ze względu na ryzyko uduszenia.

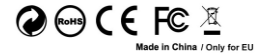

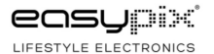